## Congruent Triangles and Criteria/Shortcuts

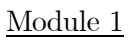

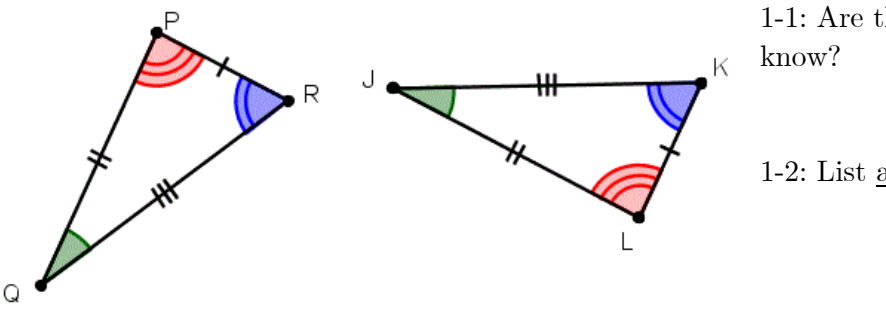

1-1: Are these two triangles congruent? How do you

1-2: List all the pairs of matching parts:

1-3: How many matching pairs are there?

1-4: Complete the congruence statement (be careful with the order): ∆ ≅ ∆\_\_\_\_\_\_\_

## Module 2

As you saw in module 1, congruent triangles have a lot of matching parts. The good thing is, to prove that two shapes are congruent, you *do not* need to show *all* the pairs match. You only need to show that three pairs match. These are called *Congruence Shortcuts (or criteria)*. Combinations of Sides and Angles are required.

2-1: Which shortcuts work? Use the online tool at mgeo.weebly.com to explore. See the Instructions link.

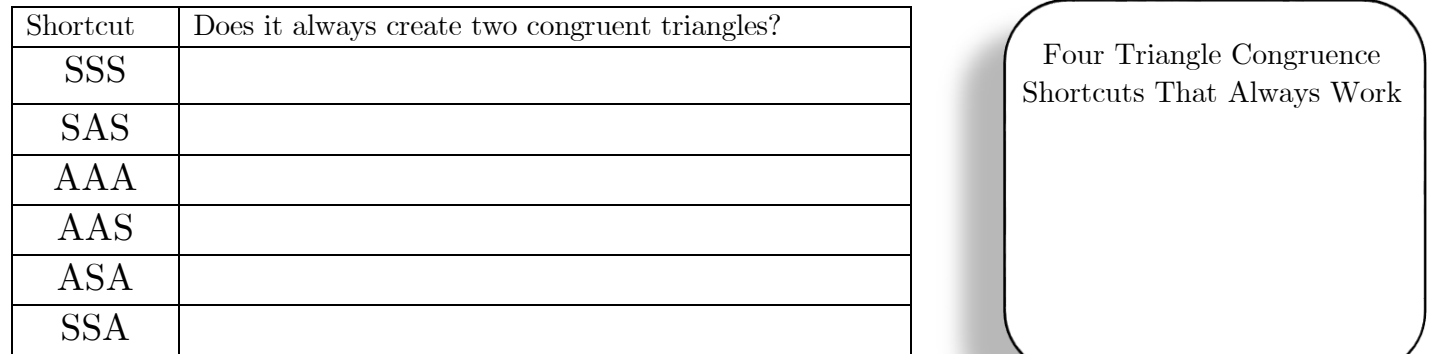

2-2: Strike thru the 2 shortcuts that do not always work. Write the 4 shortcuts that do work into the box.

Module 3: Are the pairs of triangles below congruent? Indicate which shortcut allows you to know. If they are congruent, write a congruence statement.

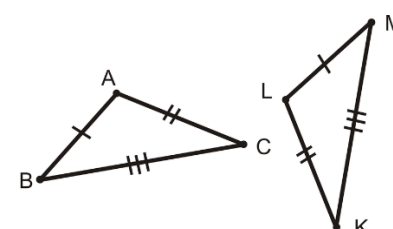

 $3-2:$   $3-3:$ 

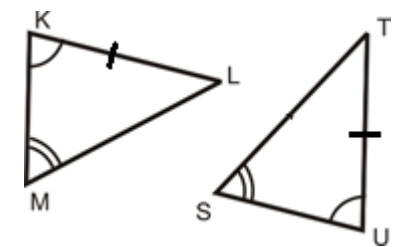

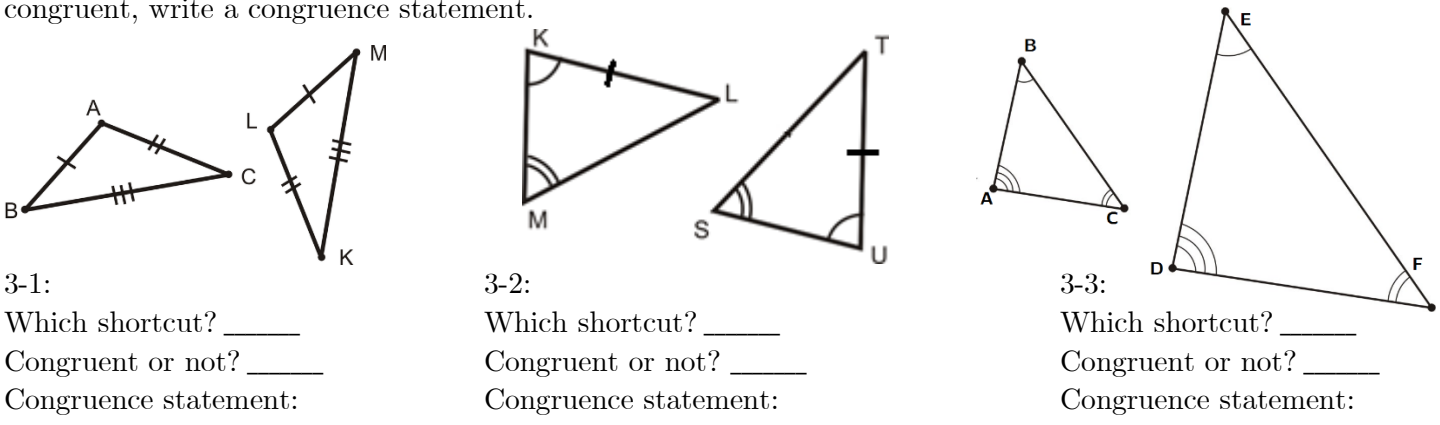

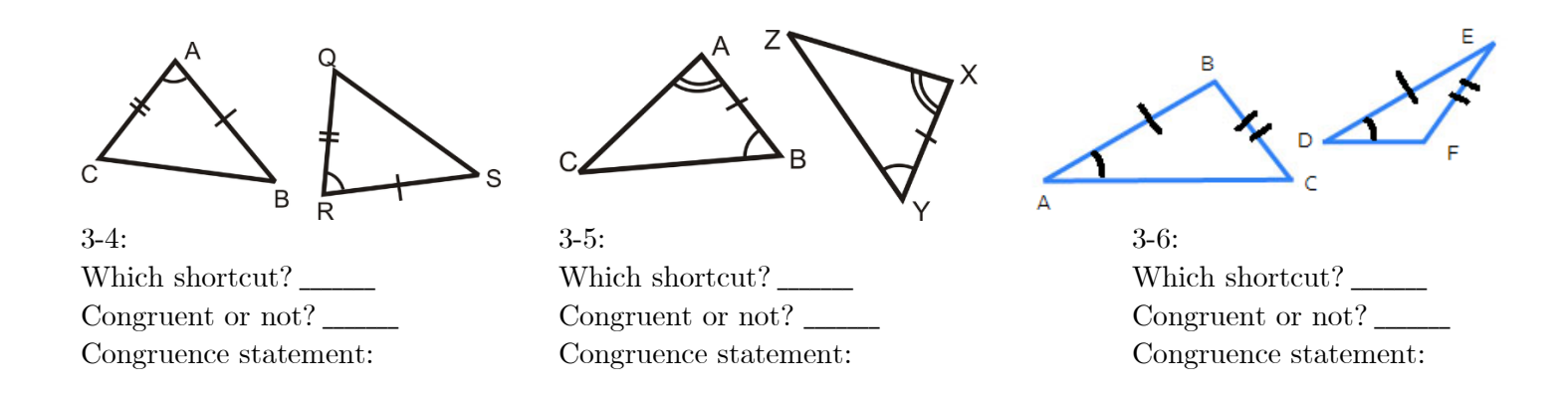

Module 4: Visit the link on mgeo.weebly.com marked "ONLINE PRACTICE" and complete the 12 problems shown. Record your progress here.

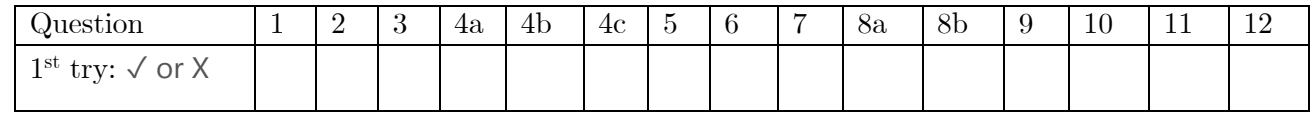

Module 5: Visit the link on mego.weebly.com marked "TEXTBOOK PRACTICE"

If you have never used the online book before, click "New to Springboard" Access code: JRGDSU

Enter in your information and use *MathRules9!* as your password. Write down your auto-generated username here:

[http://hamiltontn.springboardonline.org](http://hamiltontn.springboardonline.org/)

Username:

Password: MathRules9!

You will now see your Springboard homepage. Click "My Calendar and Assignments", then "Triangle Congruence Practice"

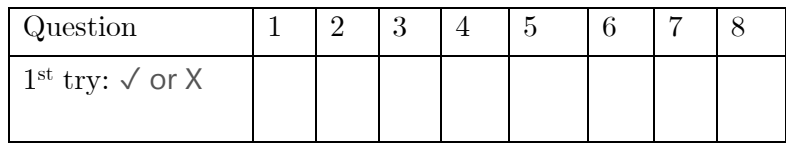

Homework:

Watch the 2 videos linked at mgeo.weebly.com (neither has sound, btw)